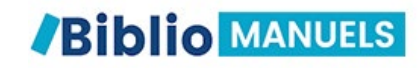

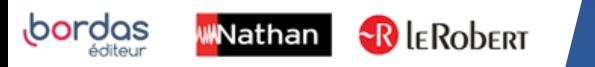

# COMMENT TÉLÉCHARGER MES MANUELS ÉLÈVES SUR MA TABLETTE ?

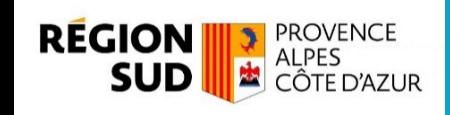

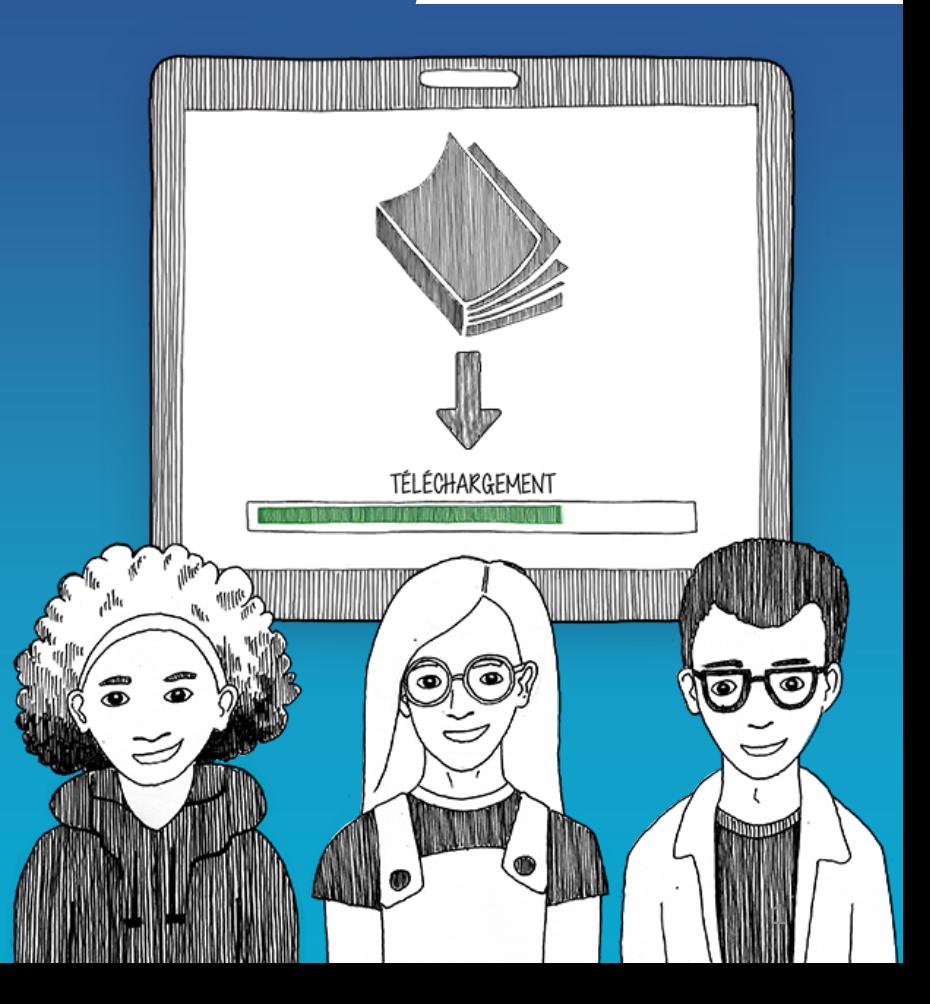

## ACCÉDEZ À VOTRE MANUEL NUMÉRIQUE VIA ATRIUM

Connectez-vous sur [ATRIUM](https://www.atrium-sud.fr/) avec vos identifiants.

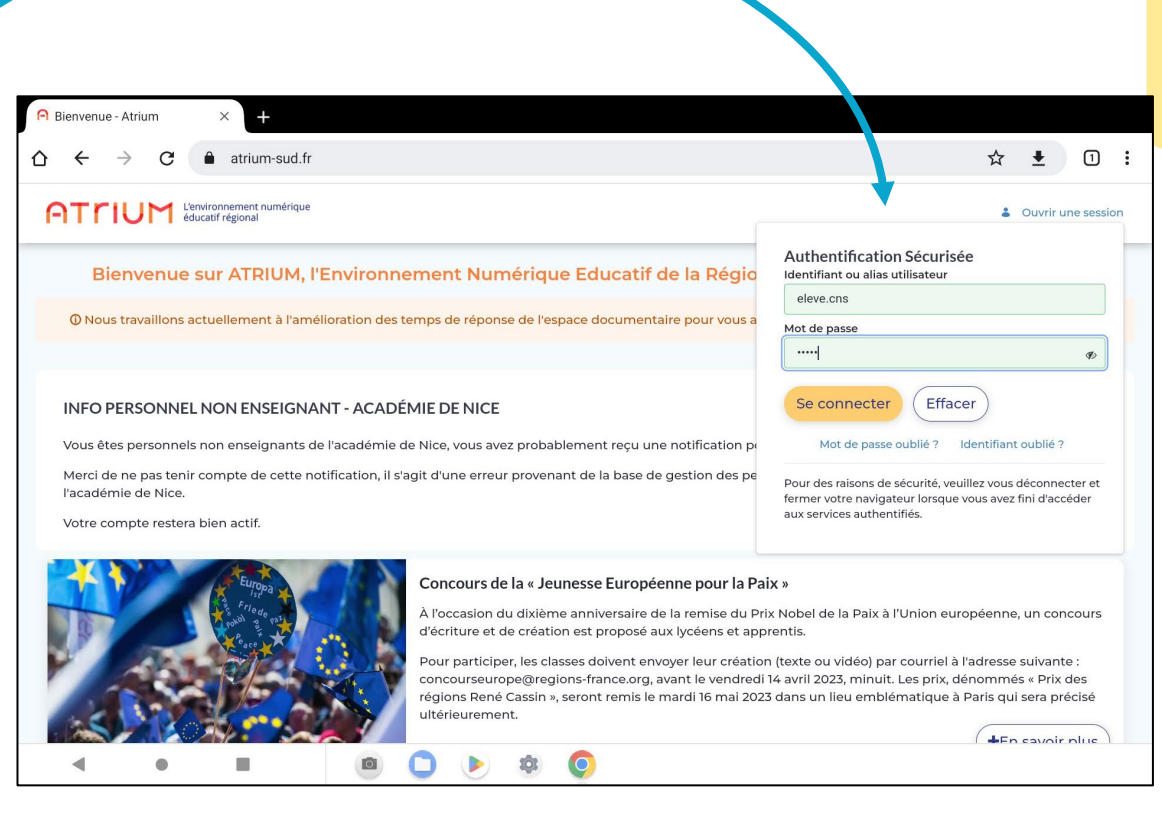

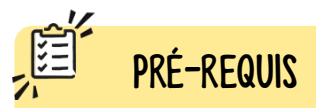

Avant de faire ces manipulations, nous vous invitons à Mettre à jour [l'application Biblio Manuels](https://play.google.com/store/apps/details?id=ean3133091123925.com.bordasnathan.bibliomanuels) sur votre tablette via le Play Store. Pour les mises à jour suivantes, une notification vous sera envoyée automatiquement.

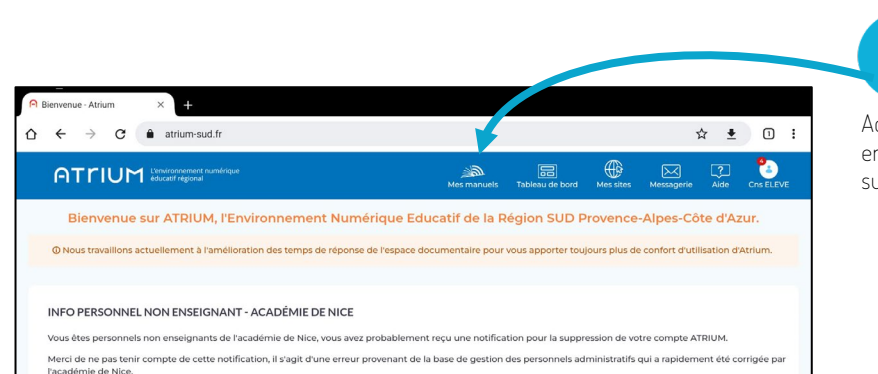

Votre compte restera bien actif.

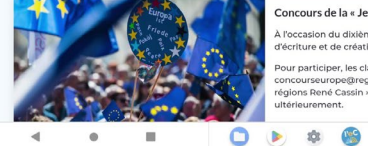

#### Concours de la « Jeunesse Européenne pour la Paix »

 $\rightarrow$  $\bullet$ 

.<br>À l'occasion du dixième anniversaire de la remise du Prix Nobel de la Paix à l'Union européenne, un concours d'écriture et de création est proposé aux lycéens et apprentis.

Pour participer, les classes doivent envoyer leur création (texte ou vidéo) par courriel à l'adresse suivante : concourseurope@regions-france.org, avant le vendredi 14 avril 2023, minuit. Les prix, dénommés « Prix des régions René Cassin », seront remis le mardi 16 mai 2023 dans un lieu emblématique à Paris qui sera précisé ultérieurement

 $\overline{1}$ 

Accédez à la liste de vos manuels en cliquant dans CORRELYCE sur Mes Manuels.

 $\overline{2}$ 

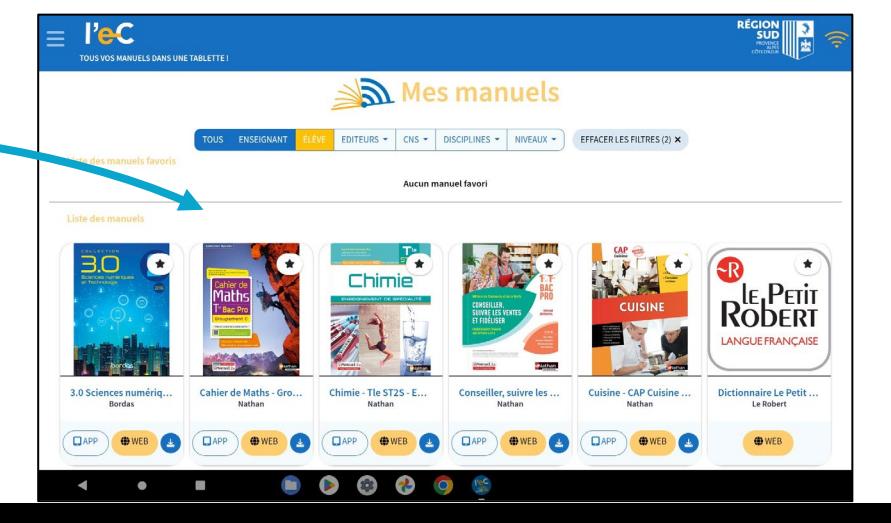

3 Cliquez ensuite sur le manuel Bordas, Nathan ou Le Robert de votre discipline Le manuel s'ouvre dans un nouvel

onglet Biblio Manuels.

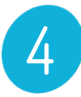

6

manuels.

Cliquez ensuite sur le manuel Bordas, Nathan ou Le Robert de votre discipline.

Le manuel s'ouvre dans un nouvel onglet Biblio Manuels.

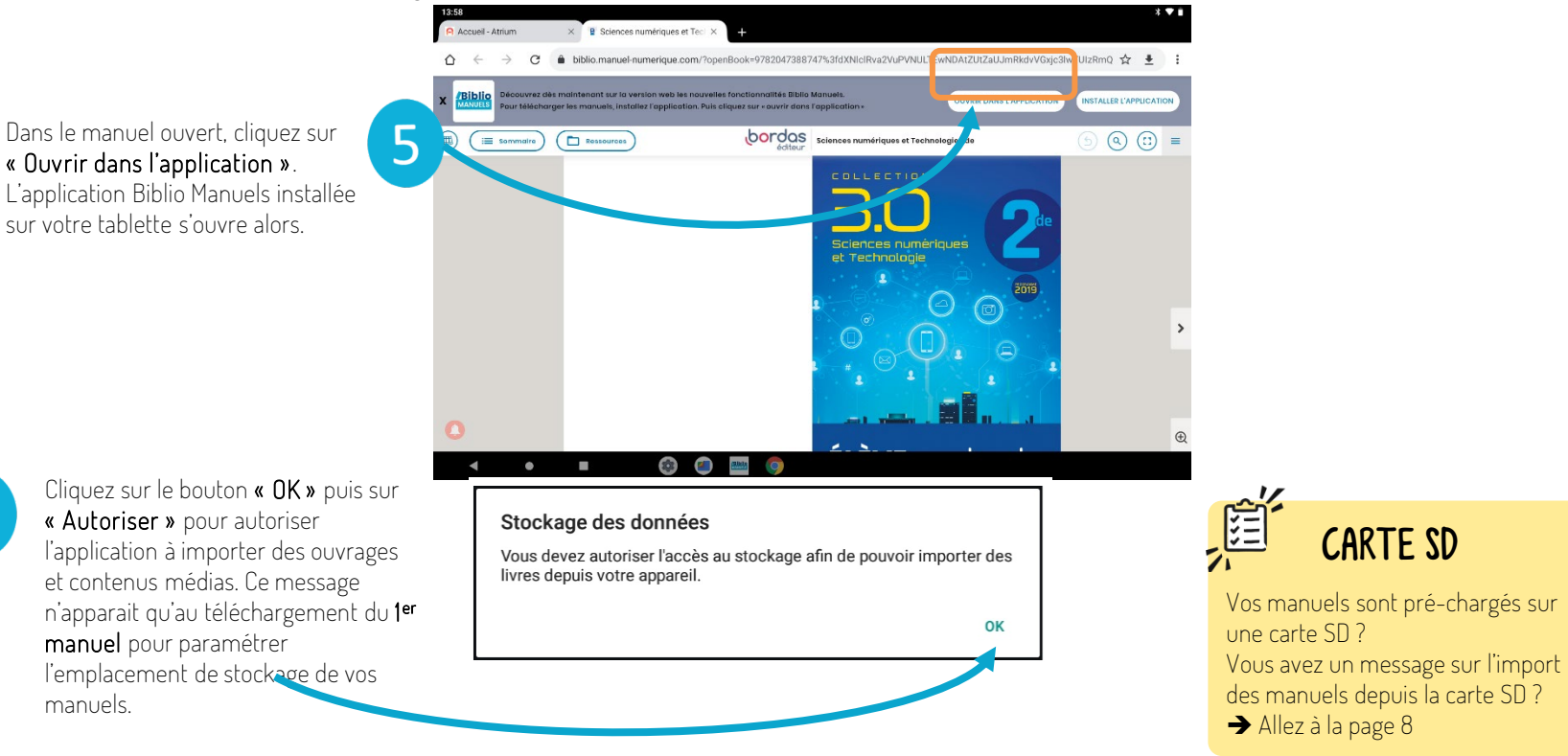

# Téléchargez votre manuel dans l'application

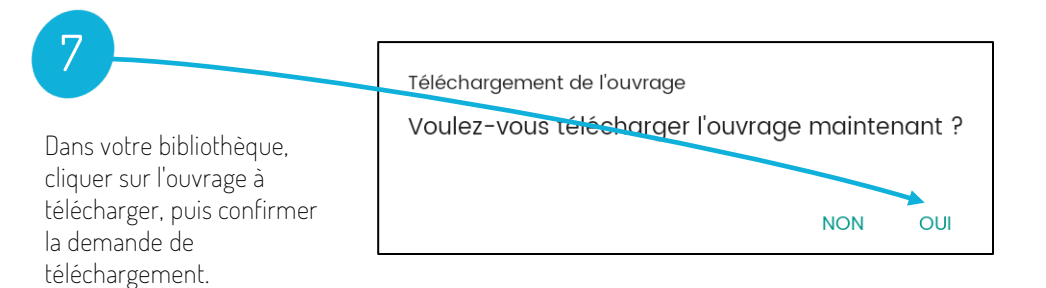

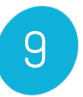

## Emplacement de stockage.

Cliquer sur le bouton « Non » pour stocker directement le manuel sur votre tablette afin de réaliser plus rapidement le téléchargement. Vous pourrez le déplacer sur la carte SD par la suite

## Emplacement de stockage

#### STOCKER LE LIVRE SUR LA CARTE SD

Si vous ne disposez pas de l'espace de stockage nécessaire sur votre tablette.

#### STOCKER LE LIVRE SUR LA TABLETTE

Recommandé pour un accès rapide et sûr à vos livres !

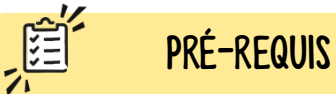

- Assurez-vous d'une bonne connexion internet. - Modifiez le temps de mise en veille de votre tablette : se rendre dans paramètres > affichage > veille : après 30 mn d'activité. Vous pourrez ensuite le remodifier une fois les manuels téléchargés.

## Votre manuel ne se télécharge pas ?

Il arrive parfois que la connexion wifi s'interrompe, vérifiez que votre connexion internet est toujours disponible.

Si un message d'erreur apparait, effectuez une capture d'écran à nous envoyer, cela nous aidera à comprendre ce qui peut bloquer.

Pour réaliser une capture sur Android: appui simultané sur bouton central + bouton volume vers le bas !

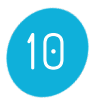

Le téléchargement du manuel se lance alors. Répétez l'opération pour les autres manuels de votre bibliothèque.

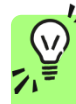

Les manuels Bordas, Nathan et Le Robert sont très enrichis et sont en conséquence assez volumineux. Le téléchargement peut prendre jusqu'à 30 minutes en fonction de la qualité de votre débit. Ne lancez qu'un seul téléchargement à la fois.

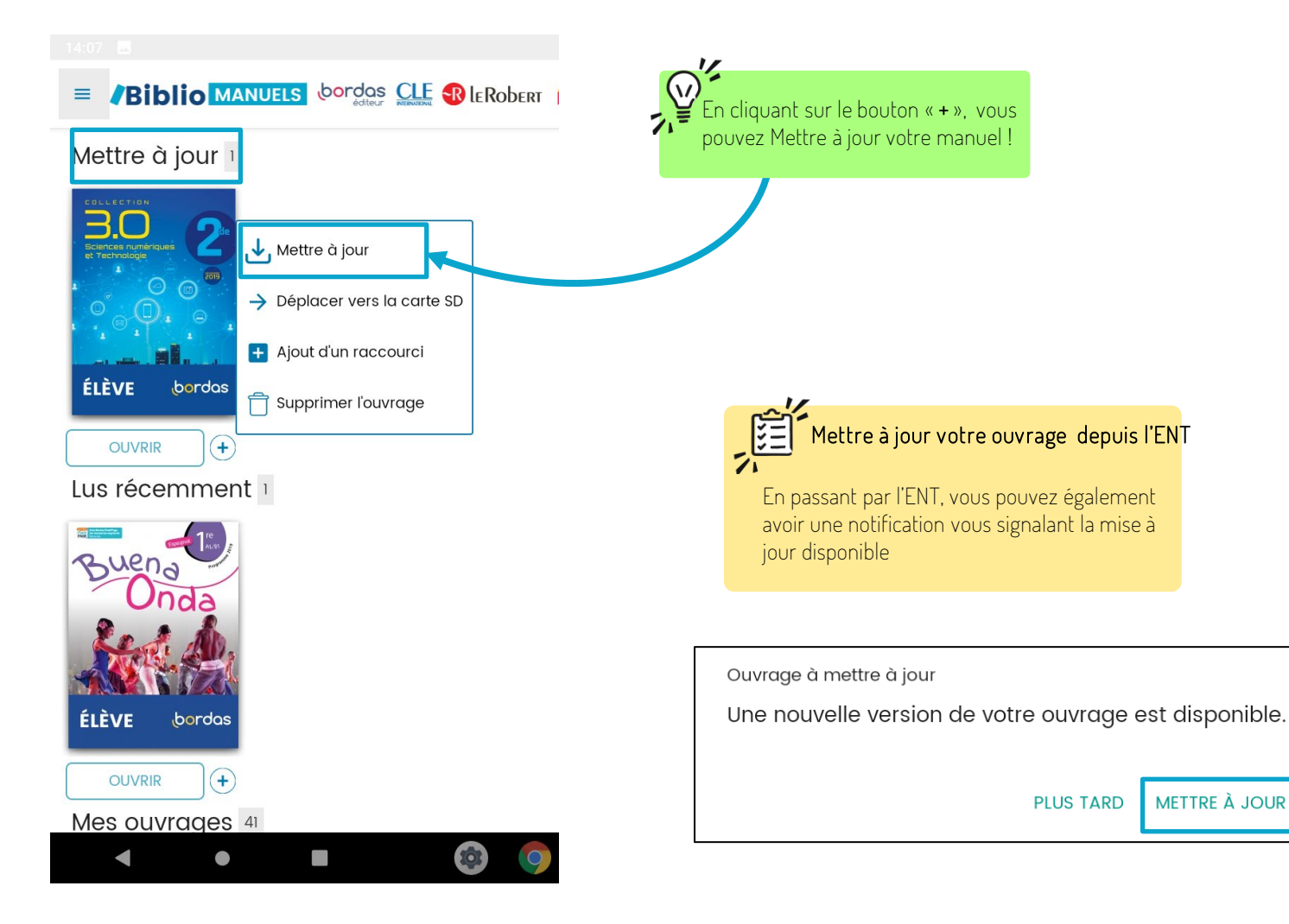

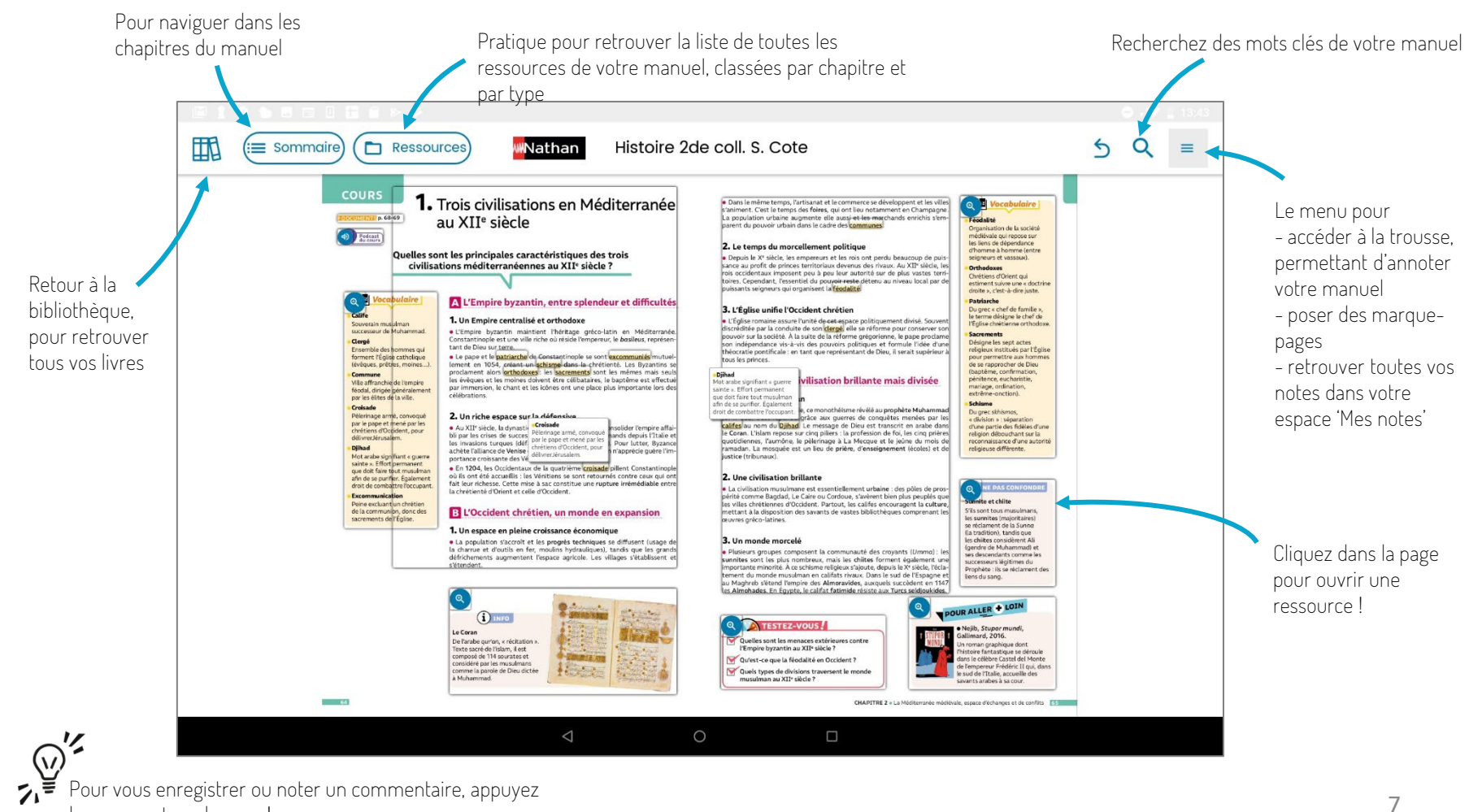

longuement sur la page !

# Votre manuel est pré-chargé sur votre carte SD

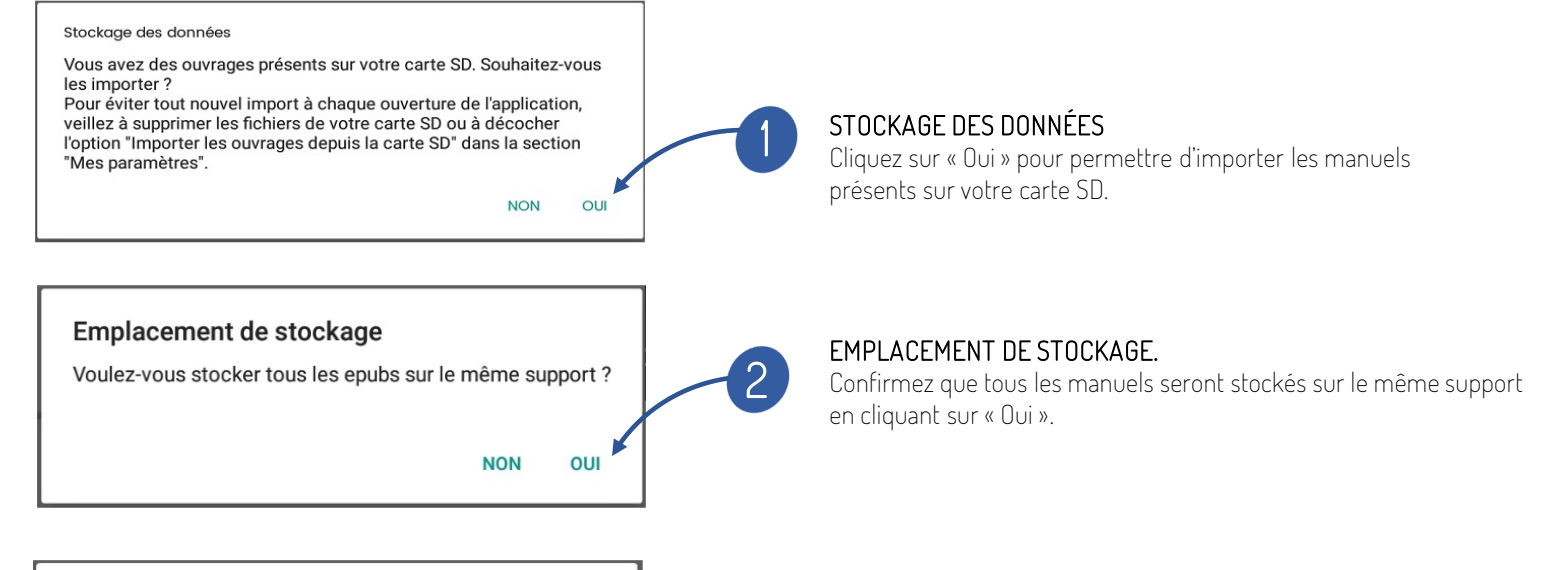

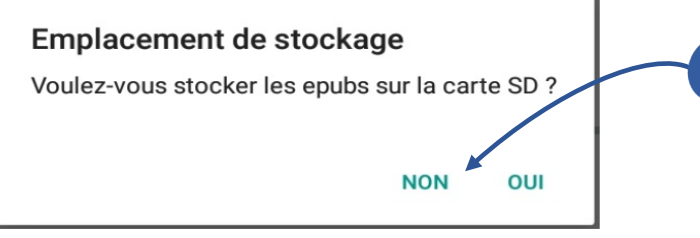

Puis cliquez sur « Non » pour stocker le manuel directement sur votre tablette. Cela permet que l'import du manuel dans votre bibliothèque soit plus rapide.

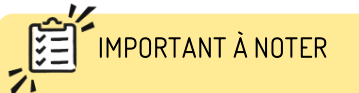

### Si vous avez eu une carte SD à la rentrée 2019, les manuels ne vous concernent peut-être plus ou ont été mis à jour entre temps.

8 paramètres pour ne plus voir apparaitre le Vous pouvez à ce moment-là modifier les message d'import (page suivante).

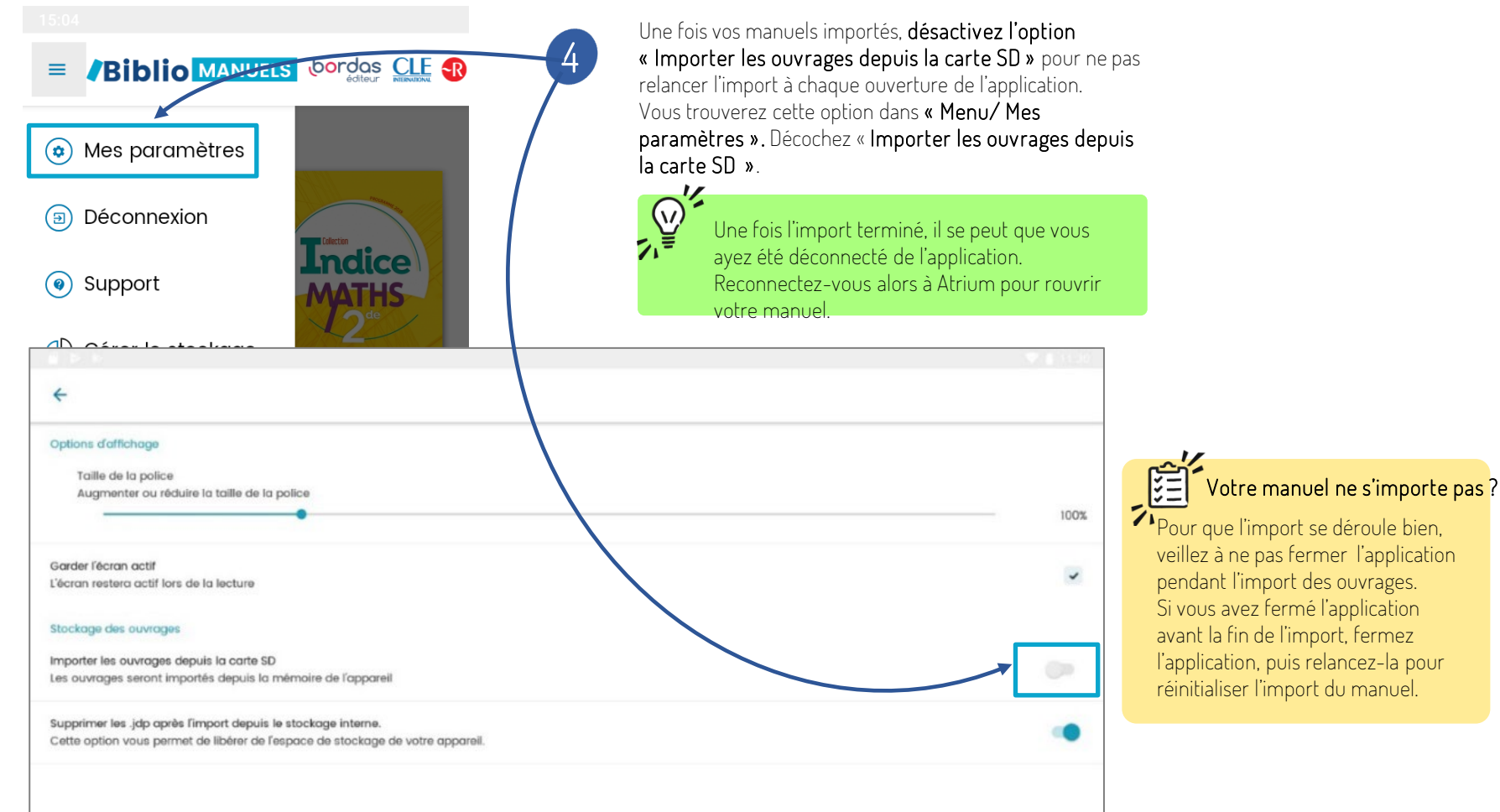

# CRÉER UN RACCOURCI SUR L'ÉCRAN D'ACCUEIL

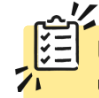

Une fois votre manuel téléchargé, vous pouvez créer un raccourci pour un accès rapide à votre manuel

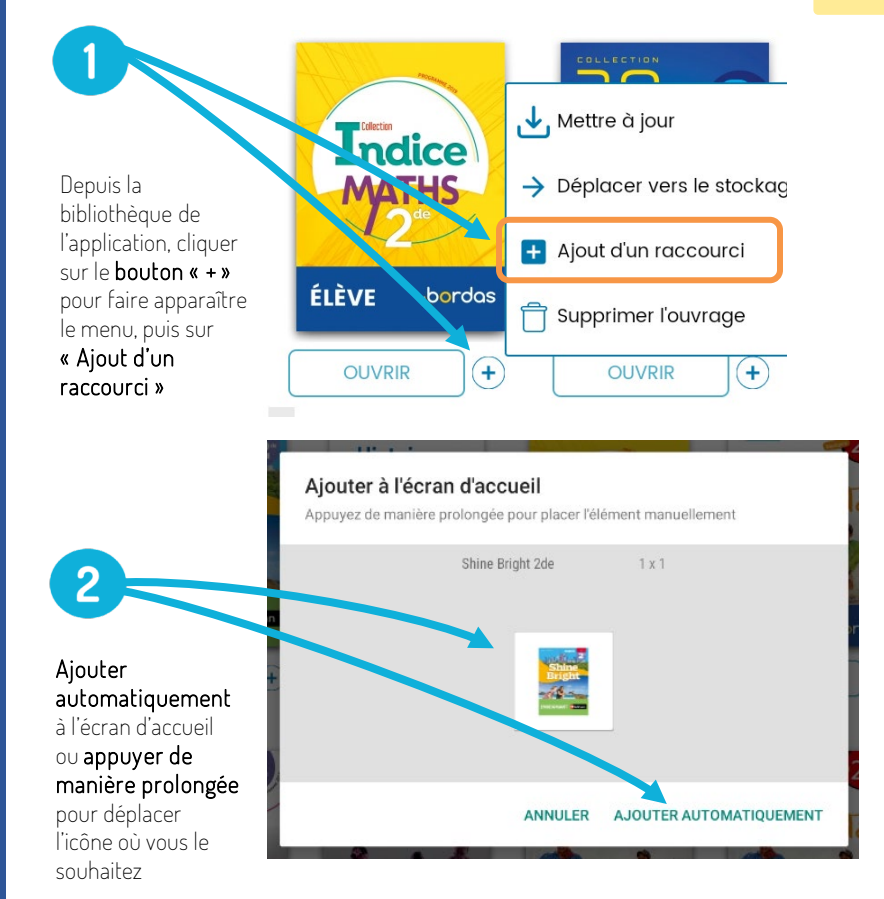

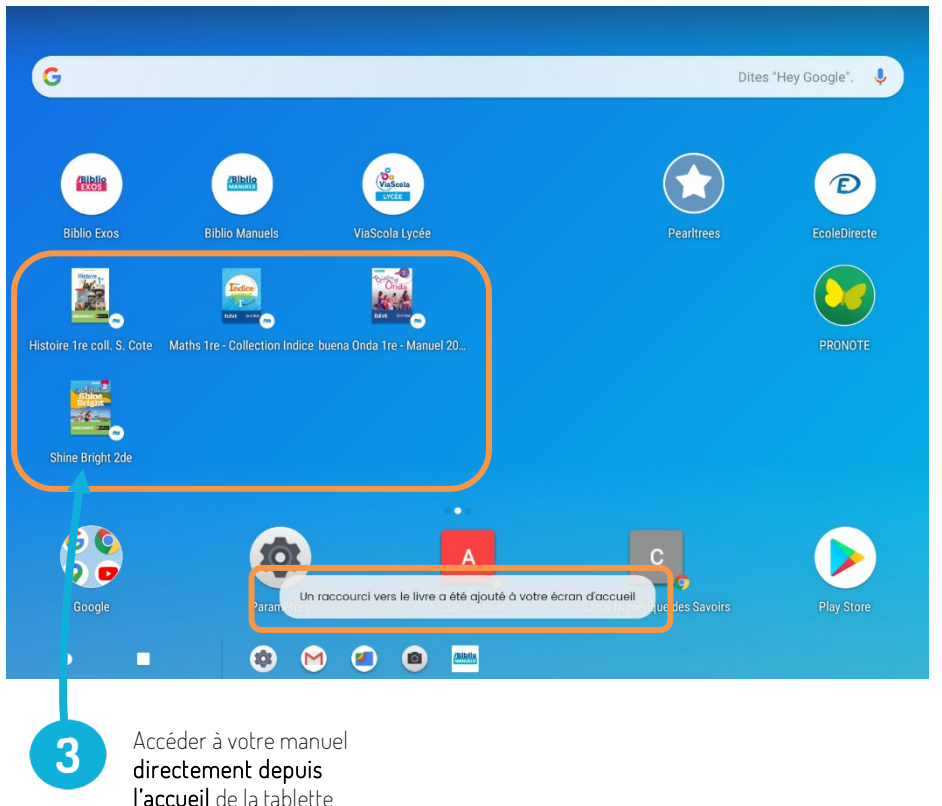

10